問題 : 為什麼實際紙張之辨識區和樣板設定的對應不良

原因 : 可能原因有二, 一為實際紙張之順序或正反面與樣板正反順序不符,二為 實際大量印刷表單與樣板位置有誤差。

解法 :

一、實際紙張之順序或正反面與樣板正反順序不符:

1.檢查紙張文件正反面是否有顛倒,請調整成與樣板相同的形式。

2.檢查紙張文件順序是否與樣板順序相同,請調整成與樣板相同的順序。

※ 注意:所有的掃描文件必需與樣板設定格式相同,其中包含順序的一致性和 正反面的一致性。

二、實際大量印刷表單與樣板位置有誤差:

請依據最終大量印刷的實際表單重新調整樣板。 作法如下:

- 1. 開啟樣板編輯器(Remark Office OMR editor)
- 2. 開啟樣板
- 3. 重設影像,[工具] -> [重設影像]
- 4. 重新掃描輸入最終印刷的實際表單
- 5. 自動定位答案卡樣板
- 6. 目視檢查然後重新調整各個 OMR 區域/條碼區域/影像區域的位置. (因為最後印刷結果可能與當初設計時有誤差,所以調整樣板以符合最終的現 狀)
- 7. 然後用調整過的樣板來處理閱卷。

※ 注意:只要實際大量印刷表單與樣板位置有沒有誤差或誤差很小(在容許範圍 內),電腦閱卷就能呈現精準的結果。

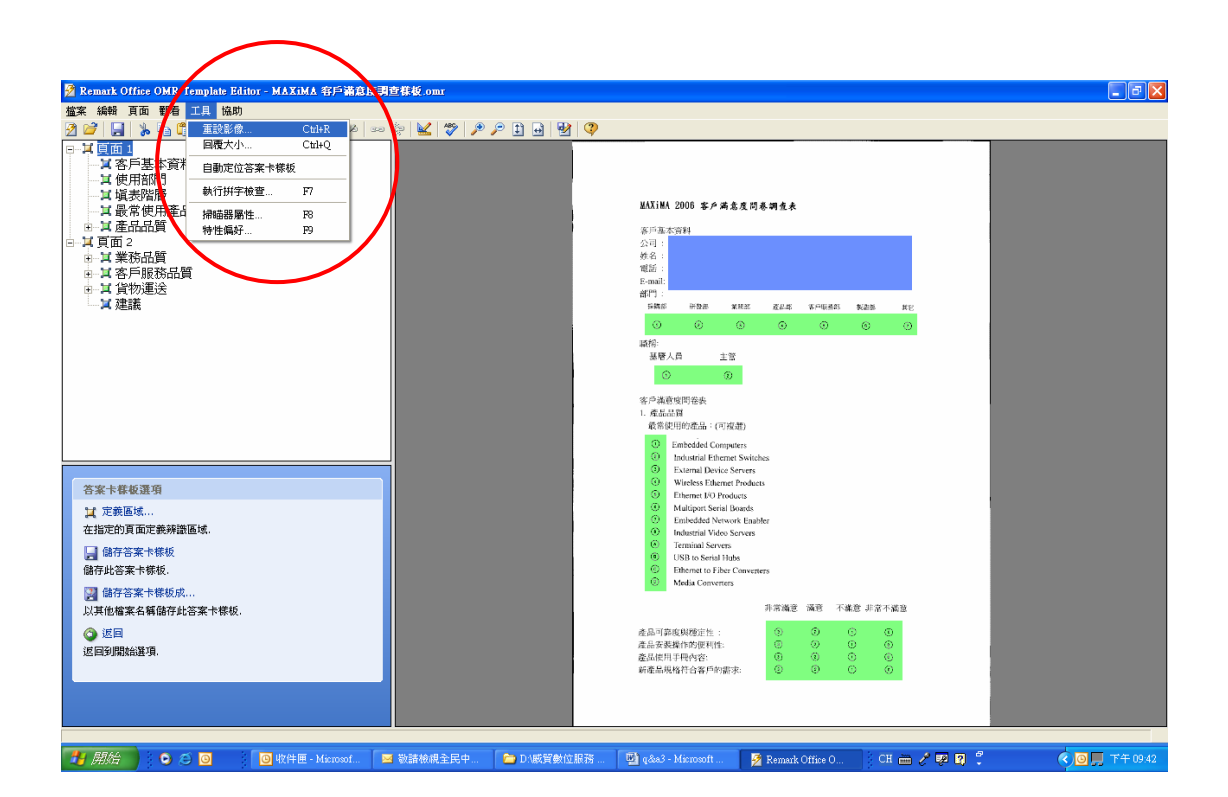

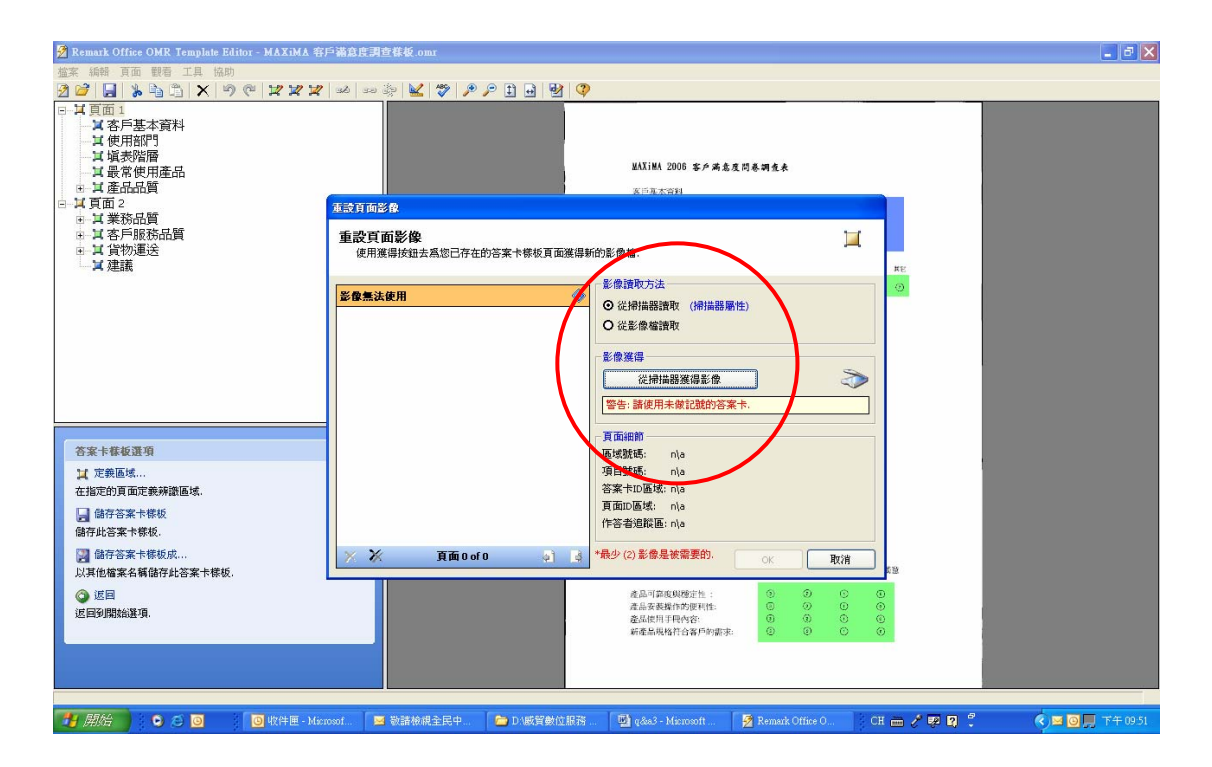

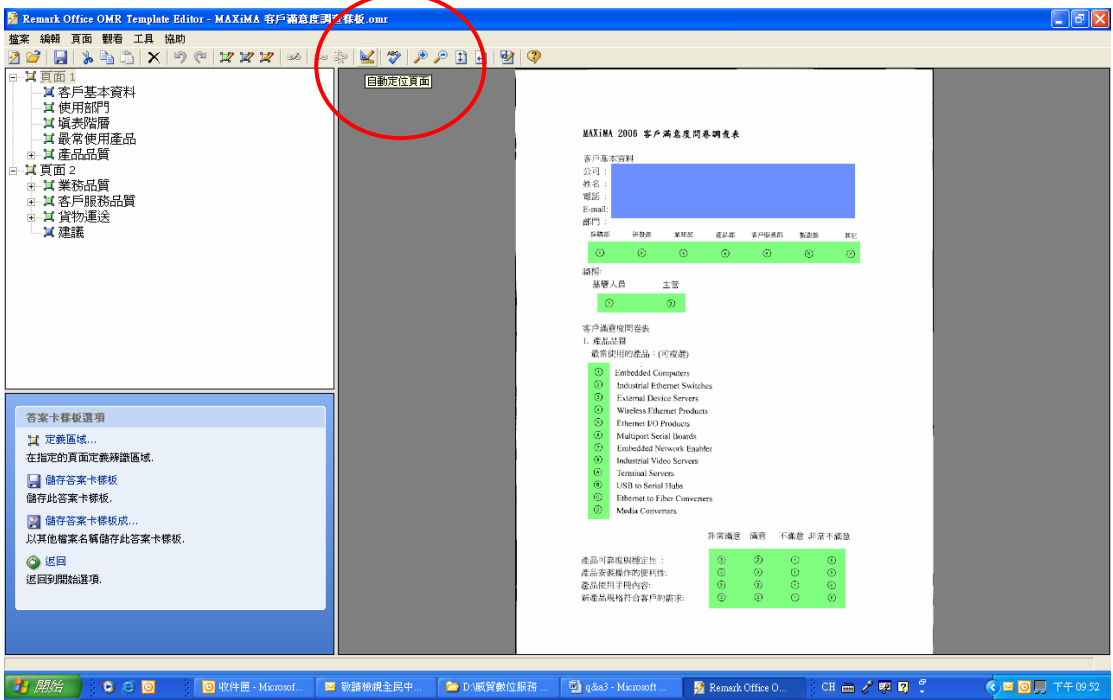

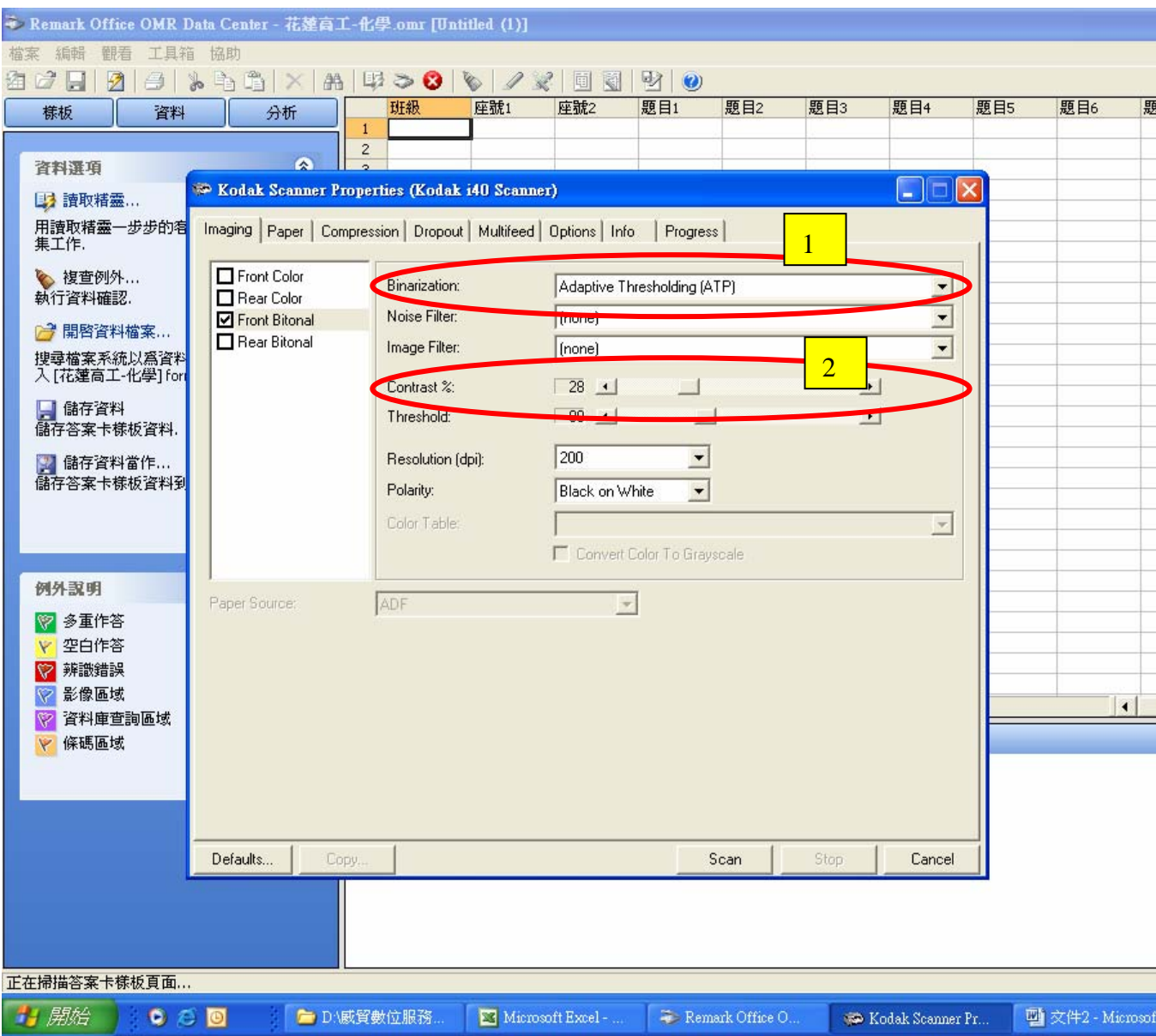